# **Quick Installation Guide**

English ┃ 黎中 ┃ 简中 ┃ 日本語 ┃ Français ┃ Español ┃ Deutsch ┃ Português ┃ Italiano ┃ Türkçe ┃ Polski ┃ Pyccкий ┃Česky ┃ Svenska ┃ ألْعزِينِهُ English ┃ 繁中 ┃ Sonska ┃ ألْعزِينِيَّةُ

Network<br>Camera

MD7530/7530D MD7560/7560D **Vandal-proof . Mobile Surveillance**

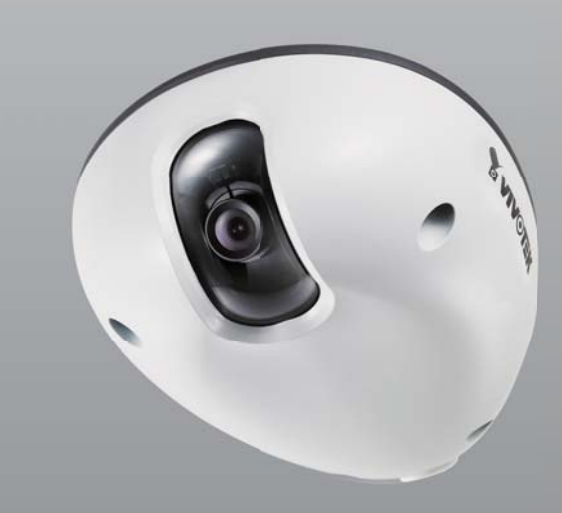

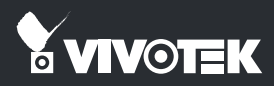

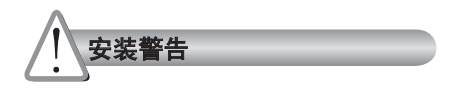

#### ◎ 如果网络摄像头冒烟或有异常气味,请立 即关闭。

如果发生上述情况请联系您的经销商。

□ 工作温度请参考用户手册。

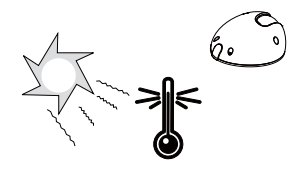

● 闪电时不要接触网络摄像头。

## ◎切勿将网络摄像头放置在不稳定的表 面上。

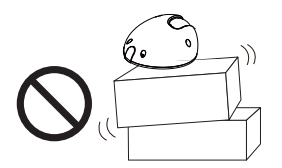

ь.

切勿在网络摄像头中插入任何物体,如针 ◎ 切勿使网络摄像头坠落。 状物等。

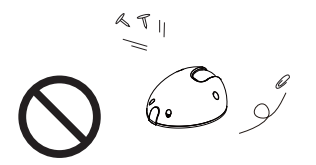

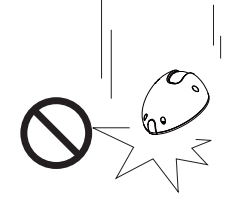

SC - 21

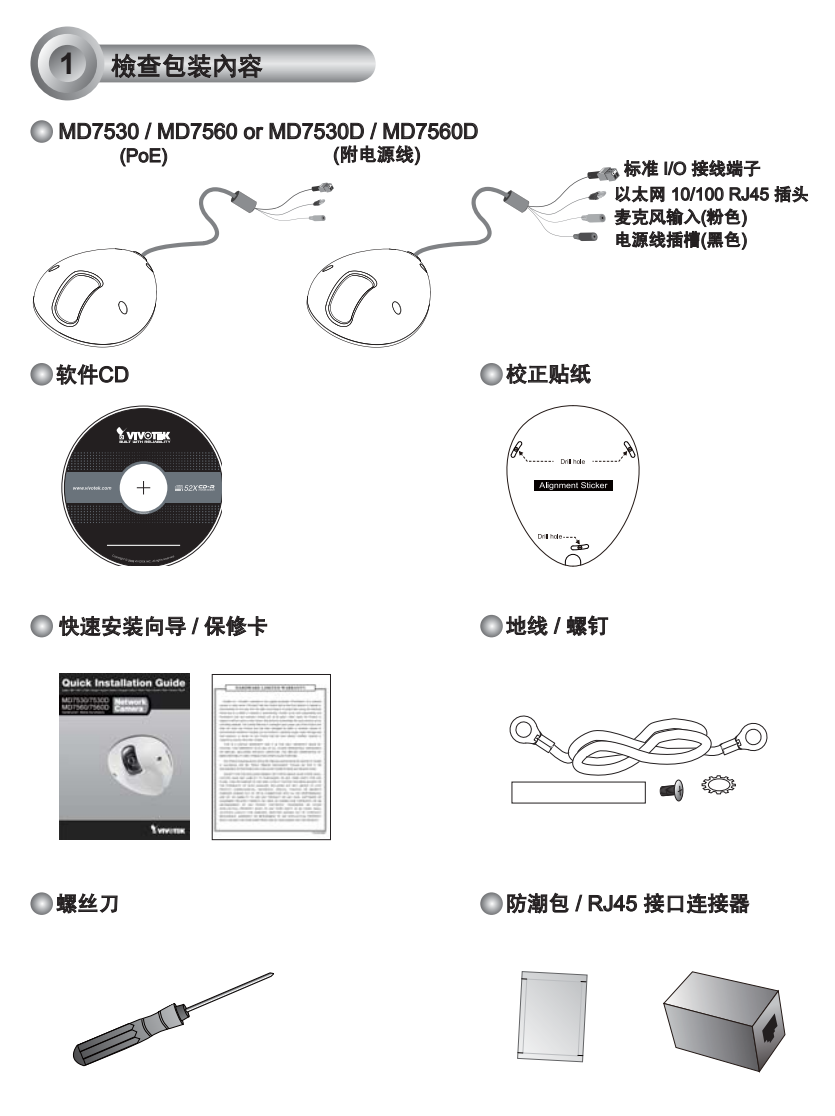

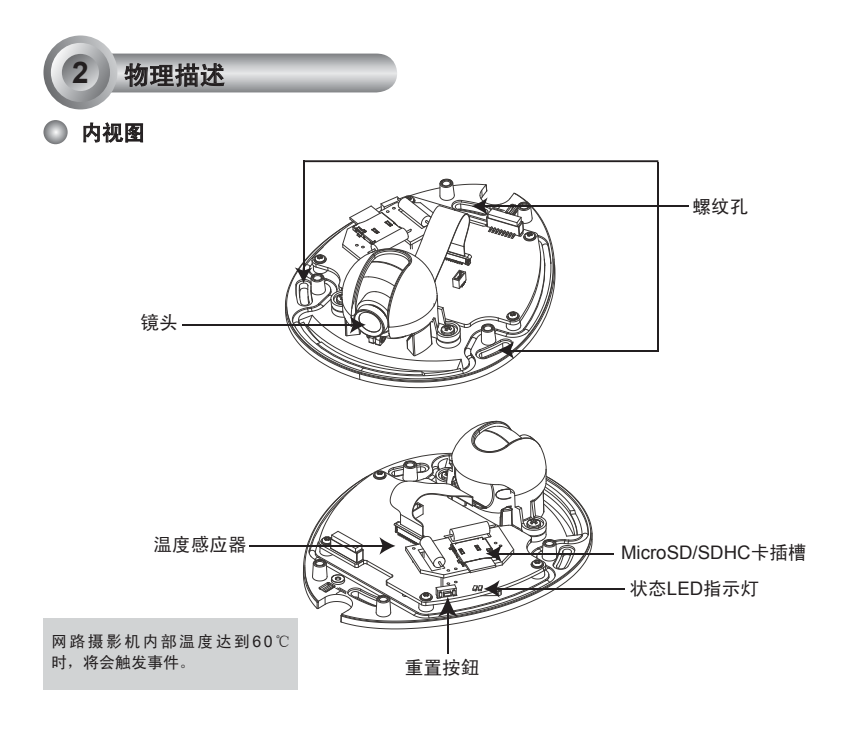

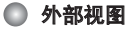

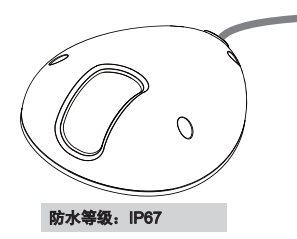

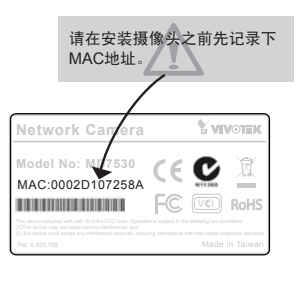

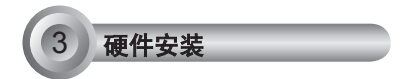

首先,使用随附的螺丝起子卸下摄影机基座上的半球型外壳。依需求将MicroSD/SDHC卡插入。

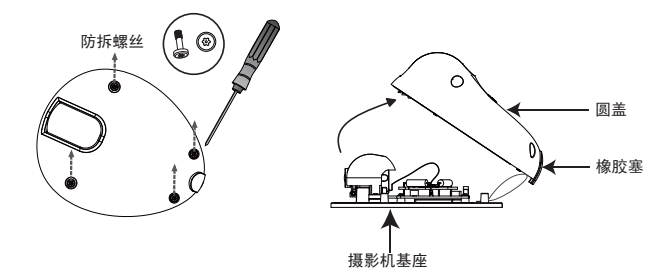

然后依下列步骤将摄影机架设在天花板或墙壁上。

- 1. 将随附的校准贴纸贴在天花板/墙壁上。
- 2. 依照贴纸上的三个螺丝定位孔,在天花板钻出三个导孔。然后依需求将塑料锚钉敲入导孔中。
- 3. 此网络摄影机可以安装缆线穿过天花板/墙壁或穿过半球型外壳侧边。如果您想要通过天花板/墙壁 馈送缆线,请如图示钻一个导孔(A)。如果缆线会穿过半球型外壳侧边,请移除橡胶(B)。
- 4. 将螺丝穿过基座相对应的三个导孔,并以螺丝起子固定基座。

吊顶式安装

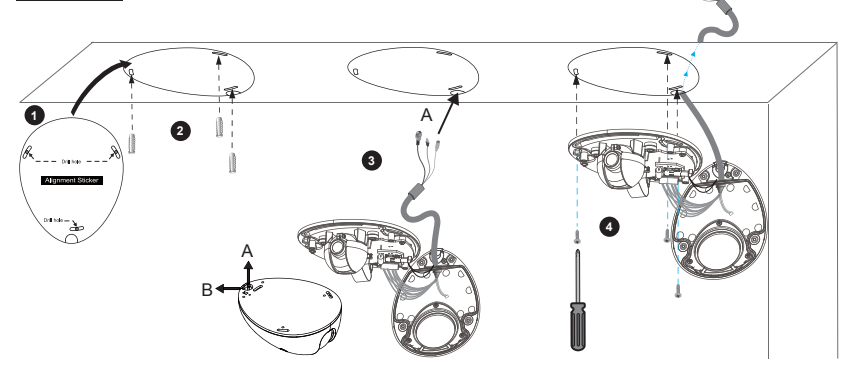

#### 壁挂式安装

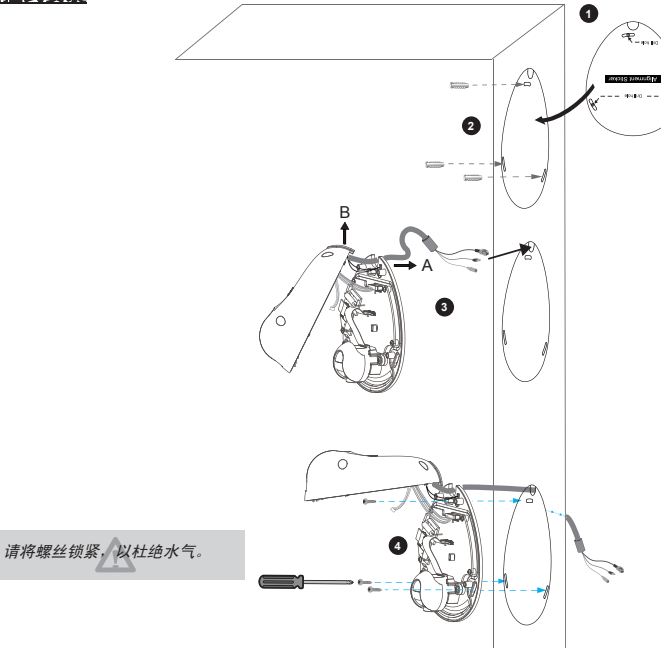

### 安装地线

如下图,请将接地线的一端锁附至螺丝孔,然后将另一端接地。

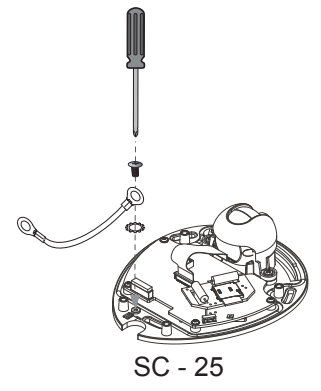

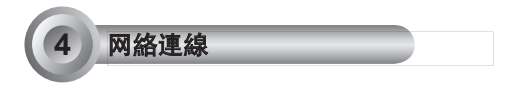

## 标准连接 (不使用 PoE) (MD7530D / MD7560D)

1. 如果您有外部DI设备,请通过标准 I/O 接线端子进行连接。

- 2. 使用提供的 RJ45 插孔连接器将网络摄像头连接到开关。 网络摄像头直接连接 PC 时请使用第五类交叉线缆。
- 3. 将摄像头随附的电源线连接至电源插座。

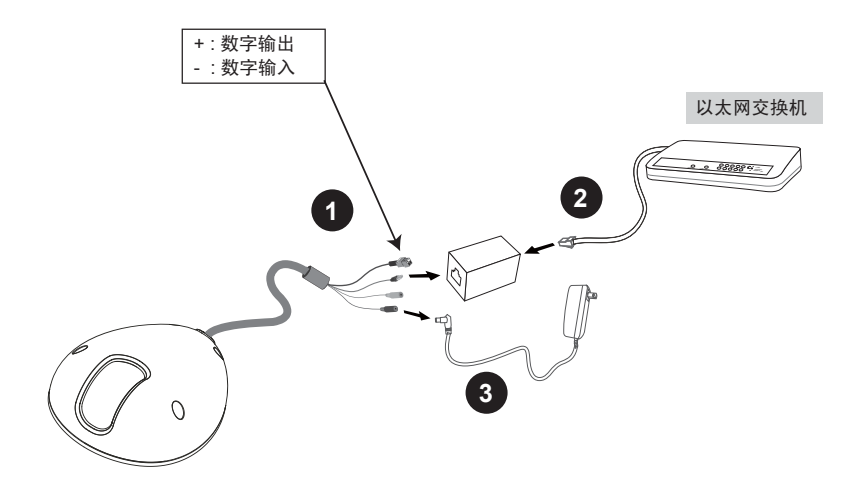

## 以太网供电(PoE) (MD7530 / MD7560)

# 使用支持PoE的交换机时

该摄像头支持PoE,允许电力和数据通过以太网线缆进行传输。参阅下图,通过以太网线缆将摄 像头与PoE交换机相连接。

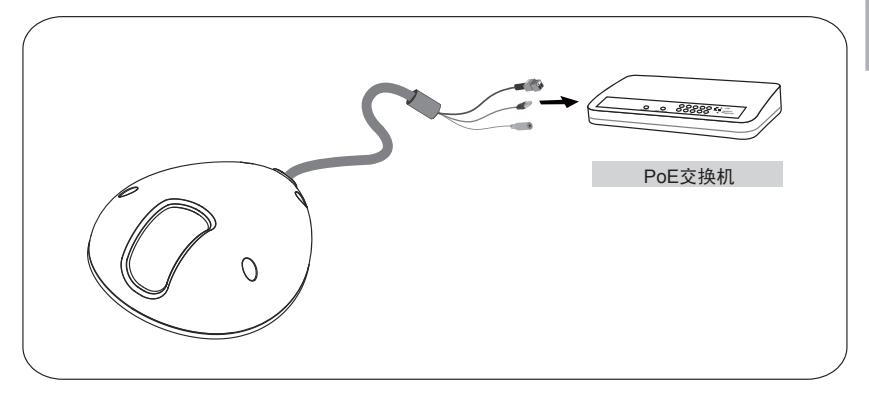

#### ● 當使用不支援PoE的交換机時

請另外購買PoE injector來連接攝影機與不支援PoE的交換机。

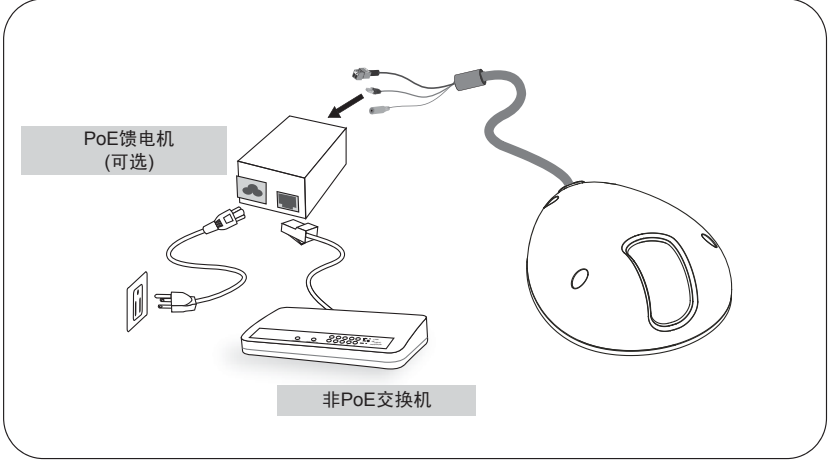

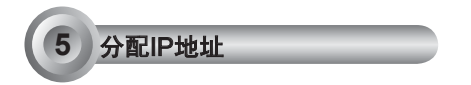

- 1. 运行软件CD中Software Utility (软件实用工具)目录下的"安装向导"。
- 2. 程序将会对您的网络环境进行分析。分析完网络后,请单击"下一步"按钮以继续运行程序。

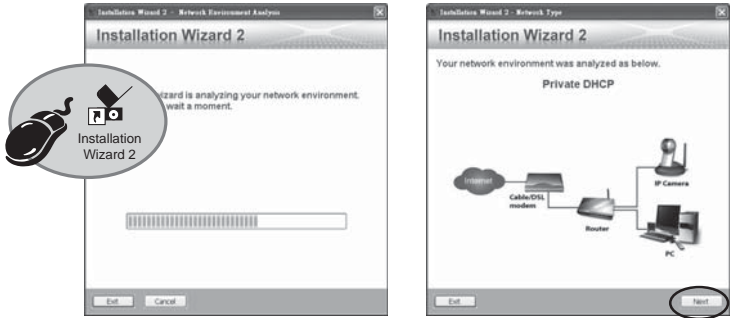

- 3. 程序将搜索同一局域网中的VIVOTEK视频接收器、视频服务器或网络摄像头。
- 4. 搜索完毕后将弹出主安装窗口。单击与产品底部卷标相对应的MAC序号,将Internet Explorer 连接 至网络摄像头。

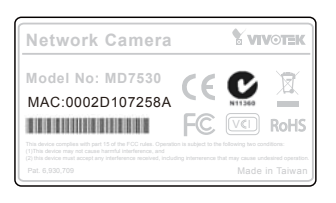

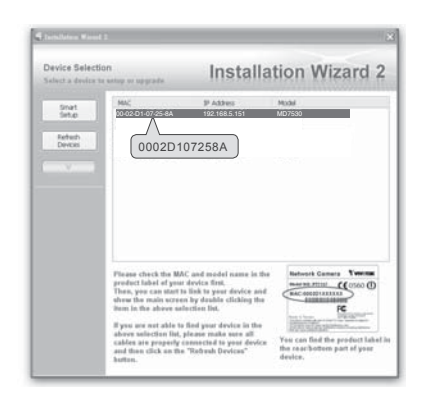

SC - 28

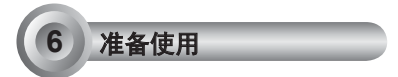

- 1. 从网上访问该网络摄像头。
- 2. 通过网络浏览器或录制软件撷取视频。

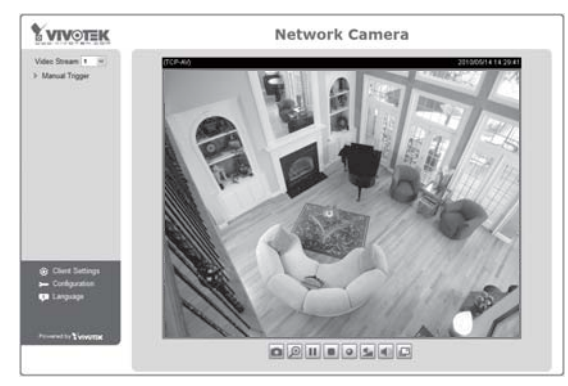

有关摄像头配置的更多信息,请参阅软件CD上的用户指南。

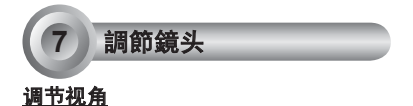

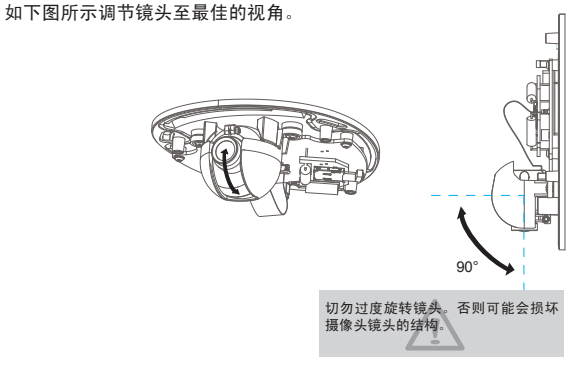

SC - 29

## 微调摄像头对焦

此网络摄影机的焦距工厂设定值为1.0m至无穷远。若您对焦的物体近于1.0m之内,或镜头已失焦, 请下列方式微调之。

- 1. 旋松镜头安全锁螺丝。
- 2. 手动旋转镜头以微调焦距,直到即时影像画面 清晰。
- 3. 旋紧镜头安全锁螺丝。

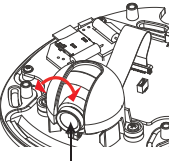

旋紧镜头安全锁螺丝。

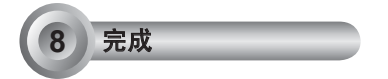

撕开铝箔真空袋并取出防潮包。将随附的防潮 包黏贴在网络摄影机的内侧。(若您在安装后 开启背盖,请更换新的防潮包)。

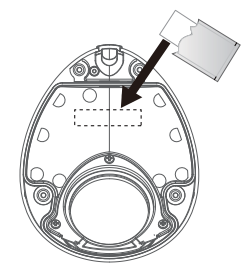

 $\Omega$ 请将螺丝锁紧,以杜绝水气。

将圆盖安装到摄像头上。用螺丝刀将圆盖 **的螺丝拧紧。最后,确保摄像头的所有部** 件都完全固定。

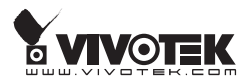